## Deploying Your Assessment

This will take you to the Test options window. If you are not at this window, click on the chevron to the right of your assessment and choose test options.

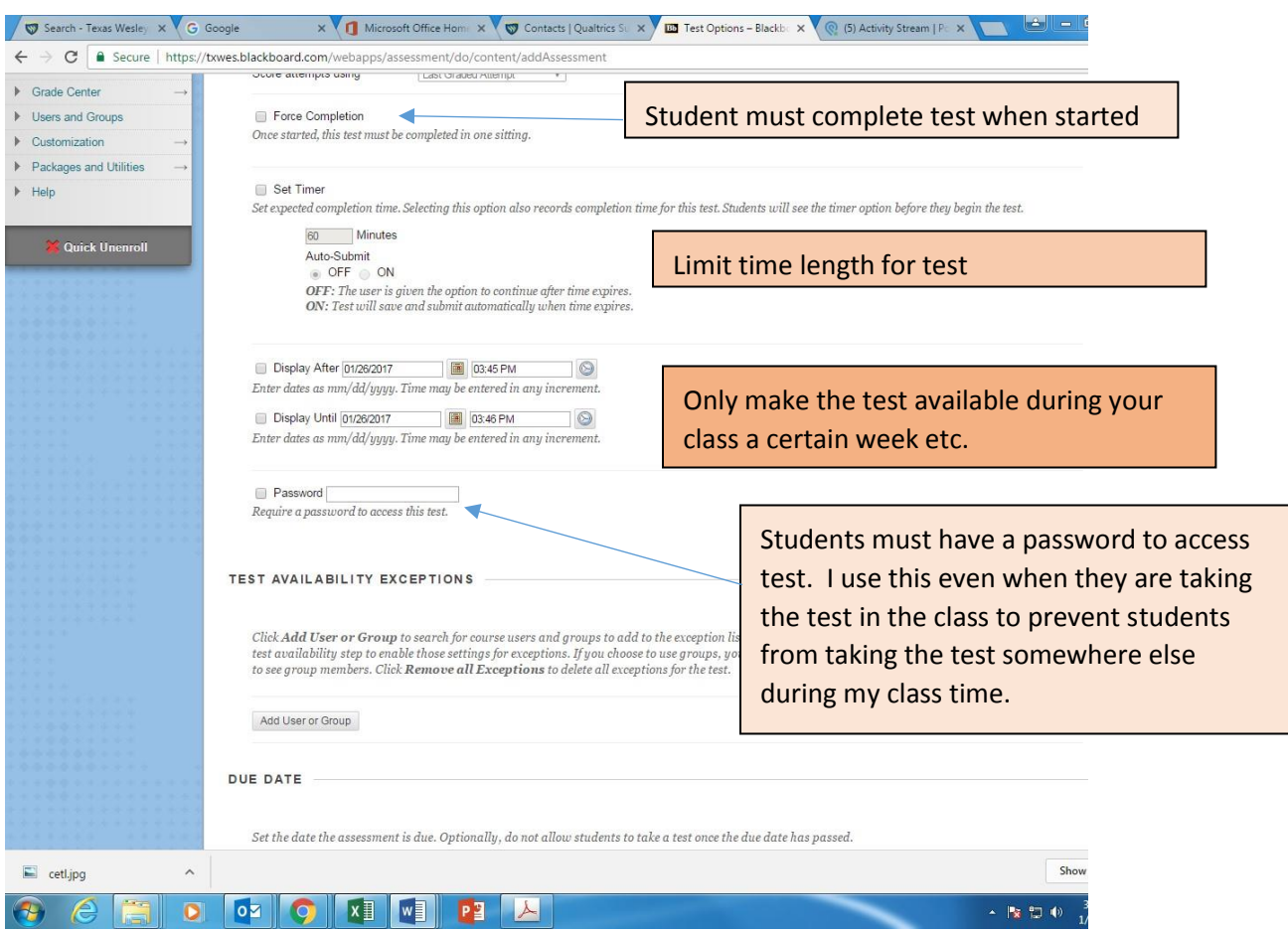

Due Date – allows you to control when and if the test is available. If the students take it late your gradebook will give you a message saying this test was taken after the date.

Show results – you can choose when and if you want students to see correct answers.

When you have finished the form click submit and your test is ready.

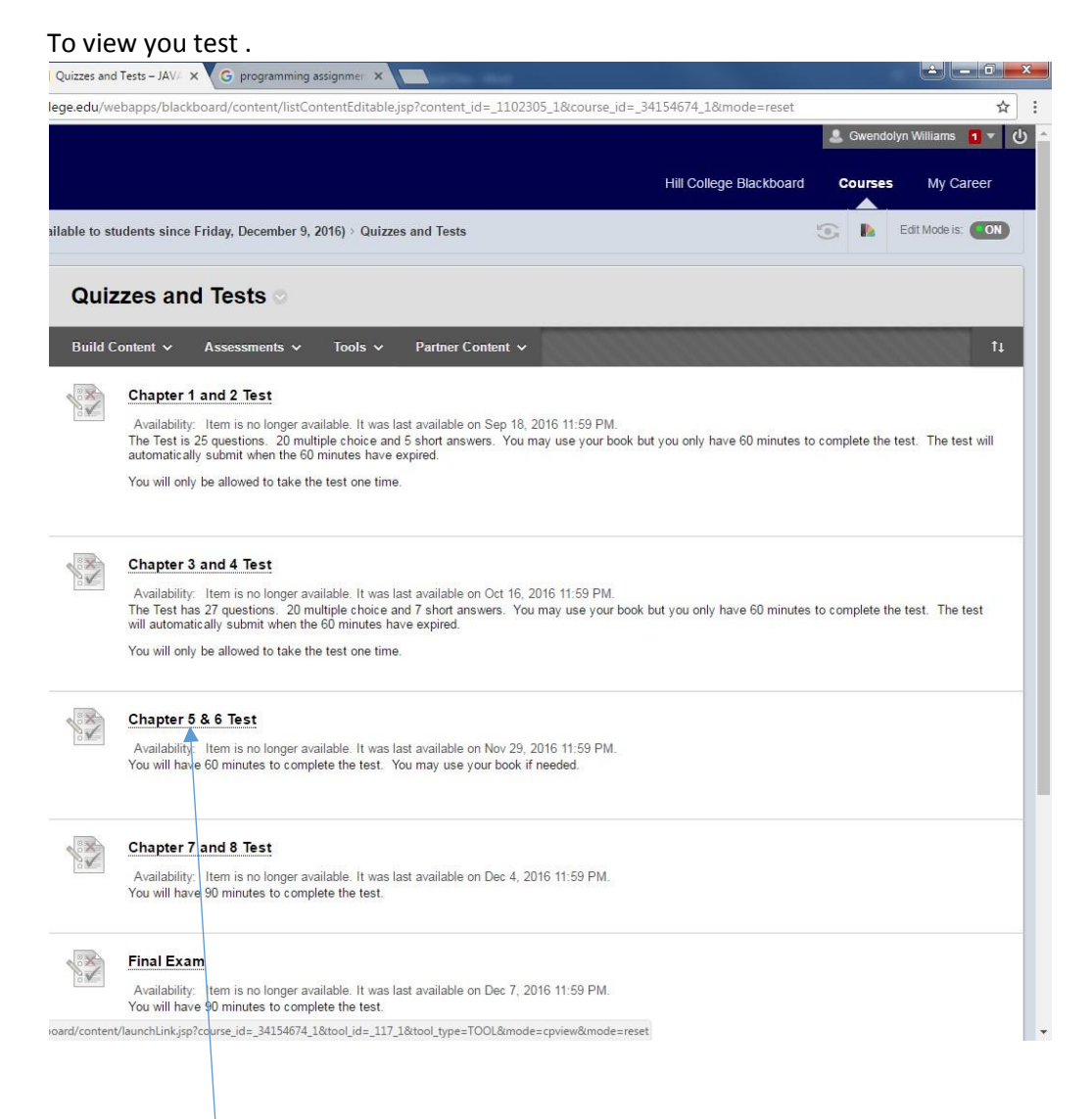

Click on the test name.

Begin test and you can take the test to verify it is working as planned.